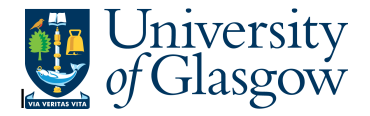

## **WEB- Requisition by Sub-Project Approver**

In the Agresso Website there exists an enquiry to allows the Sub-Project Approver to check all requisitions raised against the Sub-Project they approved on. This information will allow the user to locate the requisition details including the Purchase Order number.

## **To open the specific Enquiries go to:**

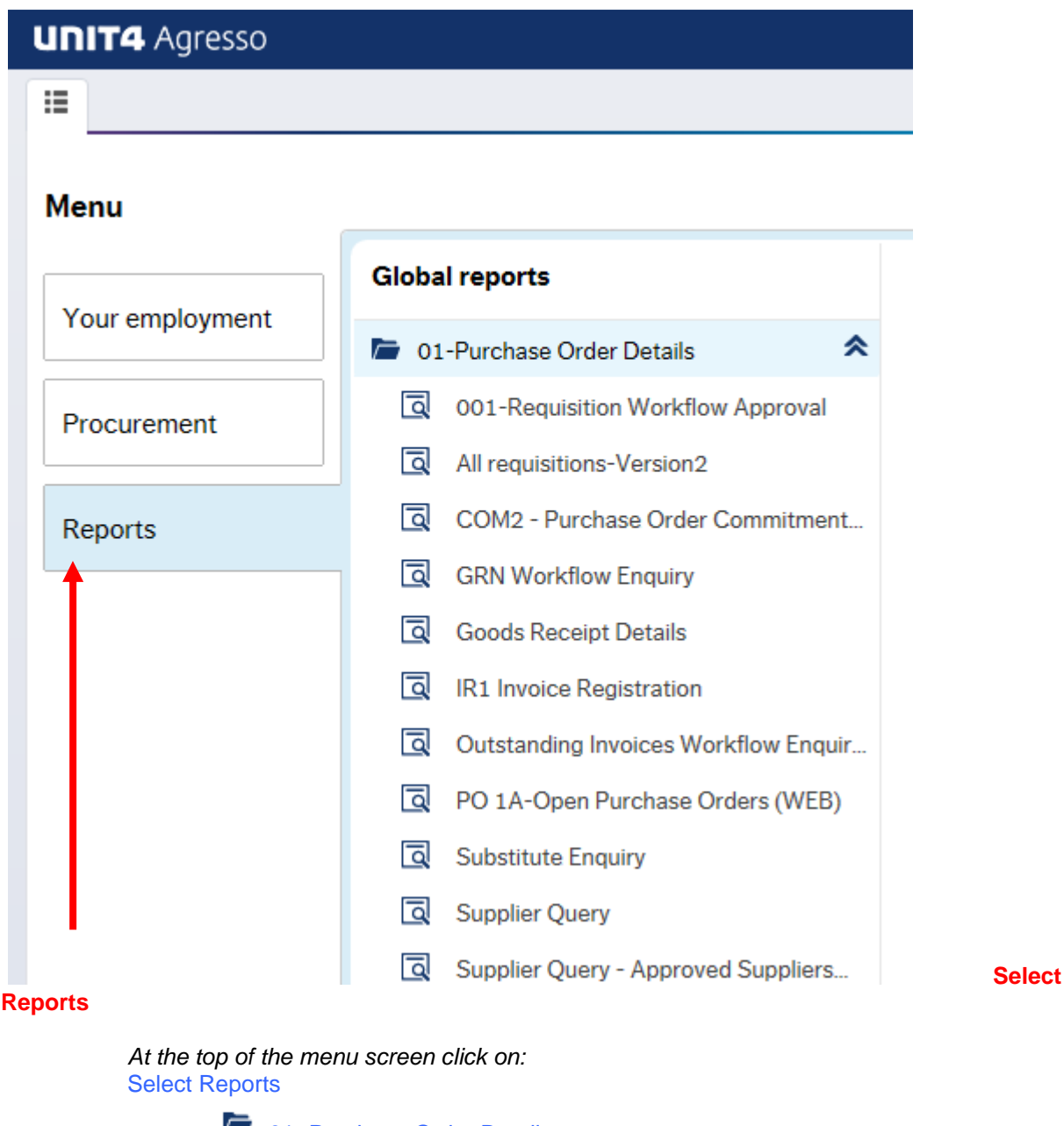

**1** 01- Purchase Order Details Requisitions by Sub-Project Approver

**1.** The following screen will be displayed:

## **Agresso Enquiries**

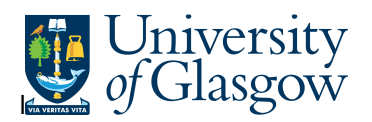

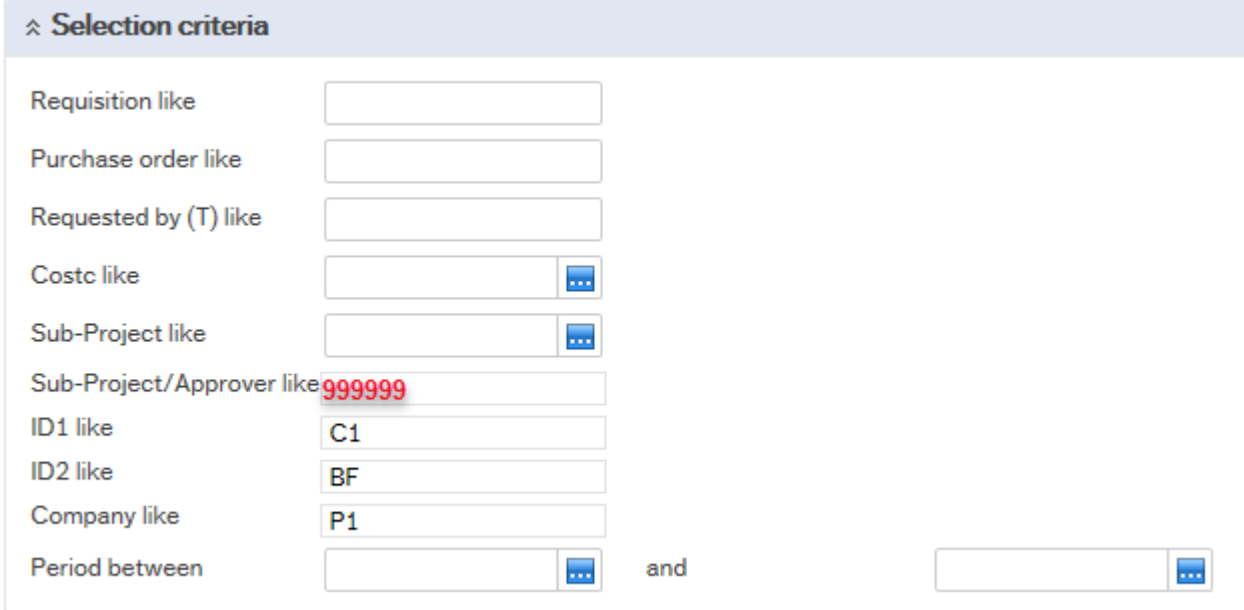

- 1. Search against any of the fields within this pane by entering the details in the relevant field and clicking the search icon
- 2. The results will then appear depending on the search criteria N.B If no results will be shown please check the search criteria entered or you may not have access to the results.

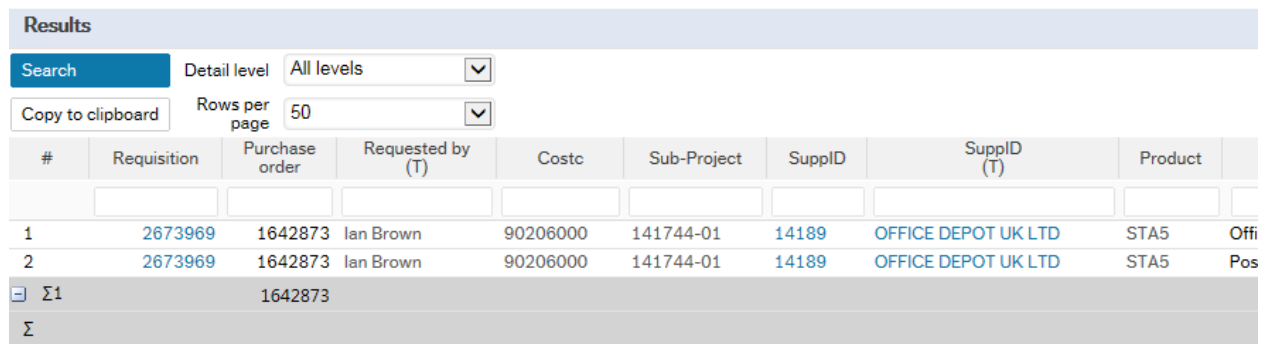

3. If you are having any problems running this enquiry, please e-mail the Agresso support desk: fnsup@glasgow.ac.uk